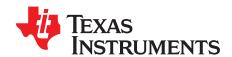

# bq24170EVM Stand-Alone Synchronous, Switch-Mode, Battery-Charge Controller With Integrated N-MOSFETs and Power Path Selector

This user's guide describes the features and operation of the bq24170EVM Evaluation Module (EVM). The EVM assists users in evaluating the bq24170 synchronous battery charger. The EVM is also called the HPA610A. The manual includes the bq24170EVM bill of materials, board layout, and schematic.

#### Contents

| 1 | Introduction                                   | . 2 |  |  |  |  |  |
|---|------------------------------------------------|-----|--|--|--|--|--|
|   | 1.1 EVM Features                               | . 2 |  |  |  |  |  |
|   | 1.2 General Description                        | . 2 |  |  |  |  |  |
|   | 1.3 I/O Description                            | . 2 |  |  |  |  |  |
|   | 1.4 Control and Key Parameters Settings        | . 3 |  |  |  |  |  |
|   | 1.5 Recommended Operating Conditions           | . 3 |  |  |  |  |  |
| 2 | Test Summary                                   |     |  |  |  |  |  |
|   | 2.1 Definitions                                |     |  |  |  |  |  |
|   | 2.2 Safety                                     |     |  |  |  |  |  |
|   | 2.3 Quality                                    |     |  |  |  |  |  |
|   | 2.4 Safety Apparel                             |     |  |  |  |  |  |
|   | 2.5 Equipment                                  |     |  |  |  |  |  |
|   | 2.6 Equipment Setup                            |     |  |  |  |  |  |
| _ | 2.7 Procedure                                  |     |  |  |  |  |  |
| 3 | PCB Layout Guideline                           |     |  |  |  |  |  |
| 4 | Bill of Materials, Board Layout, and Schematic |     |  |  |  |  |  |
|   | 4.1 Bill of Materials                          |     |  |  |  |  |  |
|   | 4.2 Board Layout                               |     |  |  |  |  |  |
|   | 4.3 Schematic                                  | 18  |  |  |  |  |  |
|   | List of Figures                                |     |  |  |  |  |  |
| 1 | Original Test Setup for HPA610A (bq24710EVM)   | 6   |  |  |  |  |  |
| 2 | Top Assembly                                   | 12  |  |  |  |  |  |
| 3 | Top Layer                                      |     |  |  |  |  |  |
| 4 | Second Layer                                   | 14  |  |  |  |  |  |
| 5 | Third Layer                                    | 15  |  |  |  |  |  |
| 6 | Bottom Layer                                   | 16  |  |  |  |  |  |
| 7 | Bottom Assembly                                | 17  |  |  |  |  |  |
| 8 | bq24170EVM Schematic                           | 18  |  |  |  |  |  |
|   |                                                |     |  |  |  |  |  |
|   | List of Tables                                 |     |  |  |  |  |  |
| 1 | I/O Description                                |     |  |  |  |  |  |
| 2 | Control and Key Parameters Settings            | 3   |  |  |  |  |  |
| 3 | Recommended Operating Conditions               | 3   |  |  |  |  |  |
| 4 | Bill of Materials                              | 10  |  |  |  |  |  |
|   |                                                |     |  |  |  |  |  |

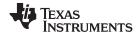

Introduction www.ti.com

#### 1 Introduction

#### 1.1 EVM Features

- Evaluation module for bq24170
- · Stand-alone synchronous switch-mode, battery-charge controller
- Integrated N-MOSFETs and power path selector
- CELL pin setting up to 12.6-V battery voltage; 1, 2, or 3 cells with 4.2 V/cell
- Input operating range: 4.5 V–16 V
- · LED indication for charge status
- Test points for key signals available for testing purposes; easy probe hook-up.
- Jumpers available; easy-to-change setting

### 1.2 General Description

The bq24170 is highly integrated stand-alone Li-ion and Li-polymer switch-mode battery charge controllers with two integrated N-channel power MOSFETs and power path selector gate driver. It offers a constant-frequency synchronous PWM controller with high accuracy regulation of input current, charge current and voltage. It also provides battery detection, pre-conditioning, charge termination, and charge status monitoring.

The bq24170 automatically enters a low-quiescent current sleep mode when the input voltage falls below the battery voltage. The bq24170 charges one, two or three cells (selected by CELL pin), supporting up to a 4-A charge current. The bq24170 is available in a 24-pin, 3.5 x 5.5 mm², thin QFN package.

For details, see the bq24170 data sheet (SLUSAD2).

# 1.3 I/O Description

Table 1. I/O Description

| Jack      | Description                             |
|-----------|-----------------------------------------|
| J1–VIN    | Positive input                          |
| J1-PGND   | Negative input                          |
| J2-VSYS   | Connected to system                     |
| J2-VBAT   | Connected to charger output             |
| J2-PGND   | Ground                                  |
| J2-TS_EXT | Temperature qualification voltage Input |

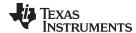

www.ti.com Introduction

# 1.4 Control and Key Parameters Settings

**Table 2. Control and Key Parameters Settings** 

| Jack | Description                                                                                                    | Factory Setting                                            |
|------|----------------------------------------------------------------------------------------------------|------------------------------------------------------------|
| JP1  | Select external TS input or internal valid TS setting 1-2: External TS input 2-3: Internal valid TS setting                                                                      | Jumper ON 1-2 (external TS)                                |
| JP2  | The pullup power source supplies the LEDs when JP2 is ON. LED has no power source when JP2 is OFF.                                                                               | Jumper ON (LED power available)                            |
| JP3  | TTC setting 2-3: Connect TTC to VREF to enable termination and disable timer 1-2: Connect TTC to GND to disable termination and disable timer OPEN: Enable timer and termination | Jumper OPEN (enable timer and termination)                 |
| JP4  | Charger enable/disable setting. ISET is pulled to GND and the charger is disabled when JP4 OPEN; charger is enabled when JP4 is ON.                                              | Jumper OPEN (disable charger)                              |
| JP5  | CELL selection 1-2: CELL-GND, 1CELL 2-3: CELL-VREF, 3CELL OPEN: CELL- FLOAT, 2CELL                                                                                               | Jumper ON 1-2 (1 CELL) -001<br>Jumper ON 2-3 (3 CELL) -002 |

# 1.5 Recommended Operating Conditions

**Table 3. Recommended Operating Conditions** 

| Symbol                            | Min                                    | Тур | Max | Unit | Notes |     |
|-----------------------------------|----------------------------------------|-----|-----|------|-------|-----|
| Supply voltage, V <sub>BUS</sub>  | Input voltage                          | 4.5 |     | 8    | V     | 001 |
| Supply voltage, V <sub>BUS</sub>  | Input voltage                          | 6   |     | 18   | V     | 002 |
| Battery voltage, V <sub>BAT</sub> | Voltage applied at VBAT terminal of J2 | 2.1 |     | 4.2  | ٧     | 001 |
| Battery voltage, V <sub>BAT</sub> | Voltage applied at VBAT terminal of J2 | 2.1 |     | 12.6 | ٧     | 002 |
| Supply current                    | Maximum input current                  | 0   |     | 8    | Α     |     |
| Charge current, I <sub>chrg</sub> | Battery charge current                 | 0   | 2   | 4    | Α     |     |
| Operating junction temperature    | 0                                      |     | 125 | °C   |       |     |

The bq2410 EVM board requires a regulated supply approximately 1 V minimum above the regulated voltage of the battery pack to a maximum input voltage of 16 Vdc. The bq24170 uses the CELL pin to select the number of cells with a fixed 4.2 V/cell. Connecting CELL to AGND gives a 1-cell configuration, a floating CELL pin gives a 2-cell configuration, and connecting to VREF gives a 3-cell configuration. The CELL pin adjusts the internal resistor voltage divider from the BAT pin to AGND pin for voltage feedback and regulate to internal 2.1-V voltage reference.

| CELL Pin | Voltage Regulation |
|----------|--------------------|
| AGND     | 4.2V               |
| Floating | 8.4V               |
| VREF     | 12.6V              |

For Noye 001, the BAT voltage is set to 4.2 V and for Note 002, the BAT voltage is set to 12.6 V.

The ISET input sets the maximum charging current. Battery current is sensed by current sensing resistor  $R_{SR}$  connected between SRP and SRN. The full-scale differential voltage between SRP and SRN is 40 mV maximum. The equation for charge current is:

$$I_{\text{CHARGE}} = \frac{V_{\text{ISET}}}{20 \times \text{R}15}$$

(1)

For bq24170, the precharge current is set as 1/10 of the fast-charge rate set by ISET voltage, according to the formula

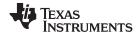

Introduction www.ti.com

$$I_{\text{PRECHARGE}} = \frac{V_{\text{ISET}}}{200 \times R15}$$

(2)

The default setting is 2 Adc for fast-charge current and 0.2 Adc for precharge current.

In the bq24170, once the voltage on OVPSET is above the 1.6-V ACOV threshold or below the 0.5-V ACUV threshold, the charge is disabled, and the battery is switched to the system instead of the adapter.

$$V_{ACUV} = 0.5 \text{ V} \times \left(1 + \frac{R6}{R9}\right)$$
(3)

For Note 001, ACUV = 2.51 V; for Note 002, ACUV = 5.87 V.

$$V_{ACOV} = 1.6 \text{ V} \times \left(1 + \frac{\text{R6}}{\text{R9}}\right)$$
(4)

For Note 001, ACOV = 8.03 V; for Note 002, ACOV = 18.80 V.

Similar to setting battery regulation current, the adapter current is set by the voltage on ACSET pin using the following equation:

$$I_{DPM} = \frac{V_{ACSET}}{20 \times R2} \tag{5}$$

The default setting on the EVM is 2 Adc (Note 001), 4 Adc (Note 002) for adapter current regulation.

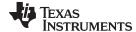

www.ti.com Test Summary

### 2 Test Summary

#### 2.1 Definitions

This procedure details how to configure the HPA610A evaluation board. On the test procedure the following naming conventions are followed.

VXXX: External voltage supply name (VIN, VBAT, VTS)

LOADW: External load name (LOADR, LOADI)

V(TPyyy): Voltage at internal test point TPyyy. For example, V(TP1) means the voltage at TP1.

V(Jxx): Voltage at jack terminal Jxx.

V(TP(XXX)): Voltage at test point XXX. For example, V(ACSET) means the voltage at the test point

which is marked as ACSET.

V(XXX, YYY): Voltage across point XXX and YYY.

I(JXX(YYY)): Current going out from the YYY terminal of jack XX.

Jxx(BBB): Terminal or pin BBB of jack xx

Jxx ON: Internal jumper Jxx terminals are shorted Jxx OFF: Internal jumper Jxx terminals are open

Jxx (-YY-) ON: Internal jumper Jxx adjacent terminals marked as YY are shorted

Measure:→A,B Check specified parameters A, B. If measured values are not within specified limits, the

unit under test has failed.

Observe:  $\rightarrow$ A,B Observe if A, B occur. If they do not occur, the unit under test has failed.

Assembly drawings have location for jumpers, test points, and individual components.

#### 2.2 Safety

- 1. Safety Glasses are to be worn.
- 2. This test must be performed by qualified personnel who are trained in electronics theory and understand the risks and hazards of the assembly to be tested.
- 3. ESD precautions must be followed while handling electronic assemblies and performing this test.
- 4. Precautions must be observed to avoid touching areas of the assembly that may get hot or present a shock hazard during testing.

#### 2.3 Quality

1. Test data can be made available on request from Texas Instruments.

### 2.4 Safety Apparel

- 1. Electrostatic smock
- 2. Electrostatic gloves or finger cots
- 3. Safety glasses
- 4. Ground ESD wrist strap.

#### 2.5 Equipment

#### 2.5.1 Power Supplies

Power Supply #1 (PS#1): a power supply capable of supplying 30 V at 5 A is required.

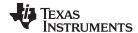

Test Summary www.ti.com

#### 2.5.2 Loads

LOAD#1 A 30-V (or greater), 5-A (or greater) electronic load that can operate at constant current and constant voltage mode.

LOAD#2: An HP 6060B 3-V to 60-V/0-A to 60-A, 300-W system dc electronic load or equivalent.

#### **2.5.3** Meters

Seven Fluke 75 multimeters (equivalent or better) or four equivalent voltage meters and three equivalent current meters.

The current meters must be capable of measuring 5-A+ current.

### 2.6 Equipment Setup

- 1. Set the Power Supply #1 (PS#1) for 6-V ±200-mVdc (001), or 16-V ±0.200-mV (002),4.5-A ±0.1-A current limit, and then turn off supply.
- 2. Connect the output of PS#1 in series with a current meter (multimeter) to J1 (VIN, PGND).
- 3. Connect a voltage meter across J1 (VIN, PGND).
- 4. Connect Load#1 in series with a current meter to J2 (VBAT, PGND). Turn off Load#1.
- 5. Connect Load#2 in series with a current meter to J2 (VSYS, PGND). Turn off Load#2.
- 6. Connect a voltage meter across J2 (VBAT, PGND).
- 7. Connect a voltage meter across J2 (VSYS, PGND).
- 8. Check all jumper shunts. JP1: connect 2-3 (External TS); JP2: ON; JP3: OPEN; JP4: OPEN. JP5: connect 1-2 for 001 and connect 2-3 for 002.

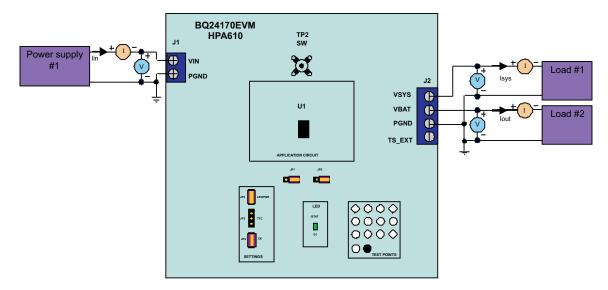

Figure 1. Original Test Setup for HPA610A (bq24710EVM)

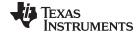

www.ti.com Test Summary

#### 2.7 Procedure

Disconnect the load and power supply. Use diode-function of multimeter to check the resistance between J1-VIN and J2-VSYS. Pass only if both OPEN for bi-direction (positive J1-VIN and negative on J2-VSYS; negative J1-VIN and positive on J2-VSYS).

### 2.7.1 Power Supply and VREF

Make sure that Section 2.6 steps are followed.

```
Disconnect LOAD#1#2. Turn on PS#1 (6 V for 001 and 16 V for 002). 

Measure \rightarrow V(J2(VSYS)) = 6 V \pm500 mV (001)

V(J2(VSYS)) = 16 V \pm500 mV (002)

Measure \rightarrow V(J2(VBAT)) = 0.5 V \pm500 mV
```

Measure →  $V(TP(VREF)) = 3.3 \text{ V} \pm 200 \text{ mV}$ Measure →  $V(TP(REGN)) = 0.5 \text{ V} \pm 500 \text{ mV}$ 

### 2.7.2 Charger Enable and Battery Detection

```
Connect 2-3 of JP1 (Internal TS); short JP4 (Charger Enable)
```

```
Measure → V(TP(VREF)) = 3.3 \text{ V} \pm 200 \text{ mV}

Measure → V(TP(REGN)) = 6 \text{ V} \pm 200 \text{ mV}

Observe → V(J2(VBAT)) = 4.2 \text{ V} \pm 200 \text{ mV} (001)

V(J2(VBAT)) = 12.6 \text{ V} \pm 200 \text{ mV} (002)
```

Observe → D1 (/STAT) BLINK

### 2.7.3 Charge Current/Voltage Regulation and Battery Temperature Qualification

Reconnect LOAD#2, and turn on. Use the constant voltage mode. Set the output voltage to 2.5 V for 001 and 8 V for 002.

```
Measure \rightarrow I(J2(VBAT)) = 0.2 A \pm 100 mA
```

Observe → D1 (/STAT) ON

Increase the voltage of LOAD#2 to 3.5 V for 001 and 10.5 V for 002.

Measure  $\rightarrow$  I(J2(VBAT)) = 2 A ±200 mA

Observe → D1 (/STAT) ON

Open 2-3 of JP1 (External TS)

Measure  $\rightarrow$  I(J2(VBAT)) = 0 A ±100 mA

Observe → D1 (/STAT) BLINK

Connect 2-3 of JP1 (Internal TS)

Measure → I(J2(VBAT)) = 2 A ±200 mA

Observe → D1 (/STAT) ON

#### 2.7.4 Charger Termination and Recharge

Increase the voltage of LOAD#2 slowly to approximately 4.2 V for Note 001 and 12.6 V for Note 002.

Observe → I(J2(VBAT)) decreases from 2 A while V(J2(VBAT)) becomes constant.

Observe  $\rightarrow$  I(J2(VBAT)) drops to zero when LOAD#2 current is less than 0.2 A.

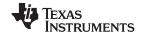

Test Summary www.ti.com

Decrease the voltage of LOAD#2 slowly to approximately 3.5 V for Note 001 and 10.5 V for Note 002.

 $Measure \rightarrow I(J2(VBAT)) = 2 A \pm 200 mA.$ 

Observe → D1 (/STAT) ON.

#### 2.7.5 OVP - Input Overvoltage Protection

Increase the voltage of PS#1 to 9 V for Note 001 or 20 V for Note 002.

Measure  $\rightarrow$  I(J1(VIN)) = 0 A ±200 mA.

Observe → D1 (/STAT) BLINK.

#### 2.7.6 DPM - Input Current Regulation

Connect the output of the Load#1 in series with a current meter (multimeter) to J2 (SYS, PGND). Ensure that a voltage meter is connected across J2 (SYS, PGND). Resume other status as in Section 2.7.3.

Turn on the power of Load#1. Set the load current to 0.1 A (Note 001) or 1.5 A (Note 002). Increase the load current until I(J1(VIN)) = 2 A (Note 001) or 4 A (Note 002).

Observe → I(J2(VBAT)) decreases from 2 A to 0 A and I(J1(VIN)) and keeps 2 A (Note 001) or 4 A (Note 002) unchanged.

#### 2.7.7 Test Complete

Turn off the power supply, and remove all connections from the unit under test (UUT).

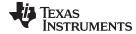

www.ti.com PCB Layout Guideline

### 3 PCB Layout Guideline

- 1. It is critical that the exposed thermal pad on the backside of the bq24170 package be soldered to the PCB ground. Ensure that sufficient thermal vias are right underneath the IC, connecting to the ground plane on the other layers.
- 2. The control stage and the power stage must be routed separately. At each layer, the signal ground and the power ground are connected only at the thermal pad.
- 3. Charge current sense resistor must be connected to SRP and SRN with a Kelvin contact. The area of this loop must be minimized. The decoupling capacitors for these pins must be placed as close to the IC as possible.
- 4. Input current sense resistor must be connected to ACP, ACN with a Kelvin contact. The area of this loop must be minimized. The decoupling capacitors for these pins should be placed as close to the IC as possible.
- 5. Decoupling capacitors for VREF, AVCC, and REGN must make the interconnections to the IC as short as possible.
- 6. Decoupling capacitors for BAT must be placed close to the corresponding IC pins, and make the interconnections to the IC as short as possible.
- 7. Decoupling capacitor(s) for the charger input must be placed close to SW and PGND.
- 8. Take the EVM layout for design reference.

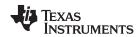

# 4 Bill of Materials, Board Layout, and Schematic

### 4.1 Bill of Materials

**Table 4. Bill of Materials** 

|     | ount | 1                     |                  |                                       |                    | 1                  |                   |  |
|-----|------|-----------------------|------------------|---------------------------------------|--------------------|--------------------|-------------------|--|
| 001 | -002 | RefDes                | Value            | Description                           | Size               | Part Number        | MFR               |  |
| 4   | 4    | C1, C7, C14,<br>C15   | 10uF             | Capacitor, Ceramic, 25V, X7R, 10%     | 1206               | STD                | STD               |  |
| 0   | 0    | C2                    | Open             |                                       |                    |                    |                   |  |
| 1   | 1    | C3                    | 2.2uF            | Capacitor, Ceramic, 25V, X7R, 10%     | 0805               | STD                | STD               |  |
| 1   | 1    | C4                    | 330pF            | Capacitor, Ceramic, 50V, X7R, 10%     | 0603               | STD                | STD               |  |
| 2   | 2    | C5, C18               | 0.1uF            | Capacitor, Ceramic, 16V, X7R, 10%     | 0603               | STD                | STD               |  |
| 2   | 2    | C6,C13                | 0.047uF          | Capacitor, Ceramic, 50V, X7R, 10%     | 0603               | STD                | STD               |  |
| 3   | 3    | C8, C16, C17          | 1.0uF            | Capacitor, Ceramic, 25V, X7R, 10%     | 0805               | STD                | STD               |  |
| 1   | 1    | C9                    | 4700pF           | Capacitor, Ceramic, 25V, X7R, 10%     | 0603               | STD                | STD               |  |
| 3   | 3    | C10, C20,<br>C24      | 0.1uF            | Capacitor, Ceramic, 50V, X7R, 10%     | 0603               | STD                | STD               |  |
| 0   | 0    | C11, C12,<br>C21, C23 | Open             |                                       |                    |                    |                   |  |
| 2   | 2    | C22, C19              | 1.0uF            | Capacitor, Ceramic, 16V, X7R, 20%     | 0805               | STD                | STD               |  |
| 1   | 1    | C25                   | 0.1uF            | Capacitor, Ceramic, 50V, X7R, 10%     | 0603               | STD                | STD               |  |
| 1   | 1    | C26                   | 22pF             | Capacitor, Ceramic, 50V, X7R, 10%     | 0603               | STD                | STD               |  |
| 1   | 1    | D1                    | LTST-<br>C190GKT | Diode, LED, Green, 2.1V, 20mA, 6mcd   | 0603               | LTST-C190GKT       | Lite On           |  |
| 1   | 1    | D2                    | B220A-13-F       | Diode, Schottky, 2A, 20V              | SMA                | B220A-13-F         | Diodes Ir         |  |
| 0   | 1    | D3                    | BAT54C           | Diode, Dual Schottky, 200-mA, 30-V    | SOT23              | BAT54C             | Vishay-<br>Liteon |  |
| 1   | 1    | J1                    | ED120/2DS        | Terminal Block, 2 pin, 15A, 5.1mm     | 0.40 x 0.35 inch   | ED120/2DS          | OST               |  |
| 1   | 1    | J2                    | ED120/4DS        | Terminal Block, 4 pin, 15A, 5.1mm     | 0.80 x 0.35 inch   | ED120/4DS          | OST               |  |
| 2   | 2    | JP1, JP3              | PEC03SAAN        | Header, 3 pin, 100mil spacing         | 0.100 inch x 3     | PEC03SAAN          | Sullins           |  |
| 2   | 2    | JP2, JP4              | PEC02SAAN        | Header, 2 pin, 100mil spacing         | 0.100 inch x 2     | PEC02SAAN          | Sullins           |  |
| 1   | 1    | L1                    | 3.3uH            | Inductor, SMT, 5A, 55milliohm         | 0.204 x 0.216 inch | IHLP2020CZER3R3M01 | Vishay            |  |
| 1   | 1    | Q1                    | BSS138W          | MOSFET, Nch, 30V, 0.5A, 700 milliohms | SOT323             | BSS138W-7-F        | Vishay            |  |
| 2   | 2    | Q2, Q3                | CSD17313Q2       | Trans, Nch, 30V, 5A, 26milliohm       | SON-6              | CSD17313Q2         | TI                |  |
| 1   | 1    | Q4                    | CSD25401Q3       | MOSFET, PChan, -20V, 60A, 8.7 mΩ      | QFN3.3X3.3mm       | CSD25401Q3         | TI                |  |
| 1   | 1    | Q5                    | 2N7002DICT       | MOSFET, N-ch, 60V, 115mA, 1.2 Ω       | SOT23              | 2N7002DICT         | Vishay-<br>Liteon |  |
| 1   | 1    | R1                    | 1.00M            | Resistor, Chip, 1/16W, 5%             | 0603               | STD                | STD               |  |
| 1   | 0    | R2                    | 0.02 Ohm         | Resistor, Metal Film, 1/2 watt, 1%    | 2010               | WSL2010R0200FEA    | Vishay            |  |
| 0   | 1    |                       | 0.01 Ohm         | Resistor, Metal Film, 1/2 watt, 1%    | 2010               | WSL2010R0100FEA    | Vishay            |  |
| 4   | 4    | R3, R16,<br>R20, R29  | 0                | Resistor, Chip, 1/16W, 5%             | 0603               | STD                | STD               |  |
| 2   | 2    | R4, R5                | 3.9              | Resistor, Chip, 1/4W, 5%              | 1206               | STD                | STD               |  |
| 1   | 1    | R6                    | 402k             | Resistor, Chip, 1/16W, 1%             | 0603               | STD                | STD               |  |
| 1   | 1    | R7                    | 499k             | Resistor, Chip, 1/8W, 5%              | 0603               | STD                | STD               |  |
| 1   | 0    | R8                    | 100k             | Resistor, Chip, 1/16W, 1%             | 0603               | STD                | STD               |  |
| 1   | 0    | R9                    | 100k             | Resistor, Chip, 1/16W, 1%             | 0603               | STD                | STD               |  |
| 0   | 1    |                       | 37.4k            | Resistor, Chip, 1/16W, 1%             | 0603               | STD                | STD               |  |
| 1   | 0    | R10                   | 10k              | Resistor, Chip, 1/16W, 5%             | 0603               | STD                | STD               |  |
| 0   | 1    |                       | 1M               | Resistor, Chip, 1/16W, 5%             | 0603               | STD                | STD               |  |
| 1   | 1    | R11                   | 1.00k            | Resistor, Chip, 1/16W, 1%             | 0603               | STD                | STD               |  |
| 0   | 0    | R12                   | Open             |                                       |                    | STD                | STD               |  |
| 2   | 2    | R13, R14              | 4.02k            | Resistor, Chip, 1/16W, 5%             | 0603               | STD                | STD               |  |
| 1   | 1    | R15                   | 0.01             | Resistor, Metal Film, 1/4 watt, 1%    | 1206               | WSL1206R0100FEA    | Vishay            |  |
| 1   | 1    | R17                   | 10               | Resistor, Chip, 1/16W, 5%             | 0805               | STD                | STD               |  |
|     | 1    |                       |                  | 4                                     |                    |                    |                   |  |

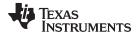

### Table 4. Bill of Materials (continued)

| -001 | -002 |                   |             |                                                |                    |                               |           |
|------|------|-------------------|-------------|------------------------------------------------|--------------------|-------------------------------|-----------|
|      |      | RefDes            | Value       | Description                                    | Size               | Part Number                   | MFR       |
| 1    | 0    | R19               | 10          | Resistor, Chip, 1/16W, 5%                      | 0805               | STD                           | STD       |
| 1    | 1    | R21               | 5.23k       | Resistor, Chip, 1/16W, 1%                      | 0603               | STD                           | STD       |
| 0    | 1    | R22               | 499k        | Resistor, Chip, 1/16W, 1%                      | 0603               | STD                           | STD       |
| 1    | 0    |                   | 0           | Resistor, Chip, 1/16W, 5%                      | 0603               | STD                           | STD       |
| 1    | 1    | R23               | 100         | Resistor, Chip, 1/16W, 5%                      | 0603               | STD                           | STD       |
| 1    | 1    | R24               | 30.1k       | Resistor, Chip, 1/16W, 1%                      | 0603               | STD                           | STD       |
| 1    | 1    | R25               | 3.01M       | Resistor, Chip, 1/16W, 5%                      | 0603               | STD                           | STD       |
| 1    | 1    | R26               | 10k         | Resistor, Chip, 1/16W, 5%                      | 0603               | STD                           | STD       |
| 1    | 1    | R27               | 4.99k       | Resistor, Chip, 1/16W, 5%                      | 0603               | STD                           | STD       |
| 2    | 2    | R28, R31          | 100k        | Resistor, Chip, 1/16W, 1%                      | 0603               | STD                           | STD       |
| 1    | 1    | R30               | 232k        | Resistor, Chip, 1/16W, 1%                      | 0603               | STD                           | STD       |
| 2    | 2    | R32, R18          | 32.4k       | Resistor, Chip, 1/16W, 1%                      | 0603               | STD                           | STD       |
| 1    | 1    | R33               | 0           | Resistor, Chip, 1/16W, 1%                      | 0603               | STD                           | STD       |
| 1    | 0    | R34               | 100k        | Resistor, Chip, 1/16W, 1%                      | 0603               | STD                           | STD       |
| 1    | 1    | R35               | 100k        | Resistor, Chip, 1/16W, 1%                      | 0603               | STD                           | STD       |
| 0    | 0    | TP1, TP3 -<br>TP6 | TP-SMALL    | Test Point, 0.020 Hole                         | 0.100 x 0.100 inch | N/A                           | N/A       |
| 1    | 1    | TP2               | 131-5031-00 | Adaptor, 3.5-mm probe clip                     | 0.200 inch         | 131-4244-00 or<br>131-5031-00 | Tektronix |
| 13   | 13   | TP7 - TP19        | 5002        | Test Point, White, Thru Hole Color Keyed       | 0.100 x 0.100 inch | 5002                          | Keystone  |
| 1    | 1    | TP20              | 5001        | Test Point, Black, Thru Hole Color Keyed       | 0.100 x 0.100 inch | 5001                          | Keystone  |
| 1    | 1    | U1                | BQ24170RHL  | IC, Power Path Selector Stand-alone<br>Charger | VQFN               | BQ24170RHL                    | TI        |
| 1    | 1    |                   |             | PCB, 2.65 ln x 3.00 ln x 0.062 ln              |                    | HPA610A                       | Any       |
| 4    | 4    |                   |             | Bumper foot (install after final wash)         | 0.440 x 0.2        | SJ-5303                       | 3M        |
| 4    | 4    |                   |             | Shunt, 100-mil, Black                          | 0.100              | 929950-00                     | 3M        |
| 1    | 1    |                   |             | Label (See Note 5)                             | 1.25 x 0.25 inch   | THT-13-457-10                 | Brady     |

Notes: 1. These assemblies are ESD sensitive, ESD precautions shall be observed.

- 2. These assemblies must be clean and free from flux and all contaminants.

  Use of no clean flux is not acceptable.
- 3. These assemblies must comply with workmanship standards IPC-A-610 Class 2.
- Ref designators marked with an asterisk ("\*\*") cannot be substituted.
   All other components can be substituted with equivalent MFG's components.
- 5. Install label after final wash. Text shall be 8 pt font. Text shall be per Table 1.

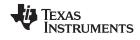

# 4.2 Board Layout

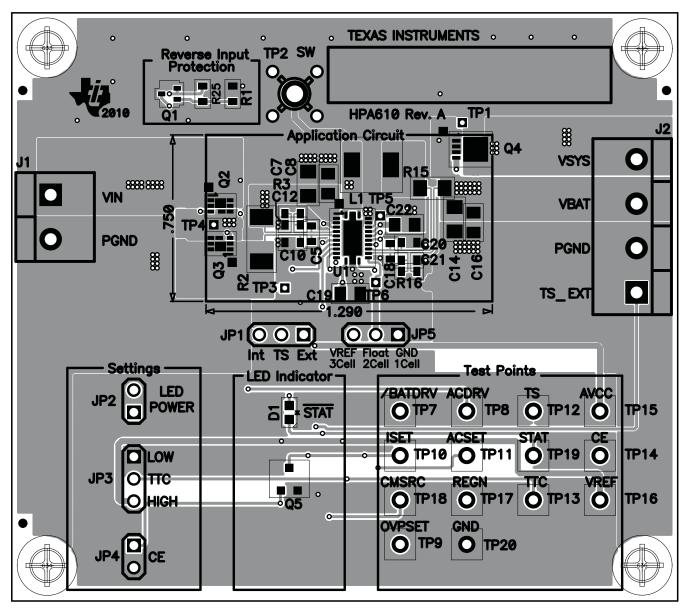

Figure 2. Top Assembly

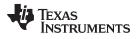

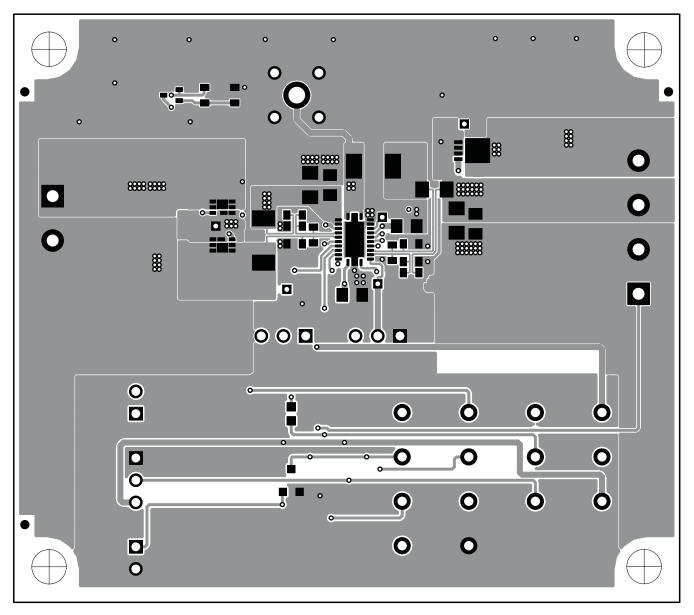

Figure 3. Top Layer

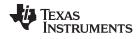

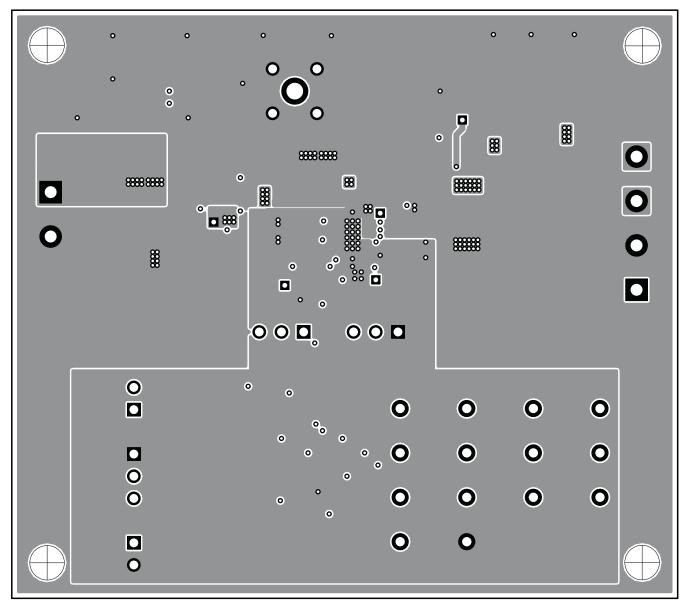

Figure 4. Second Layer

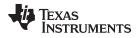

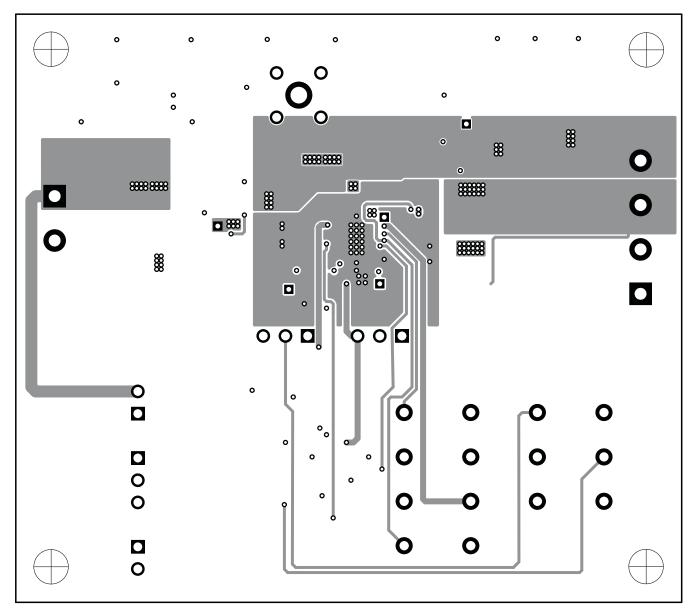

Figure 5. Third Layer

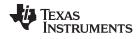

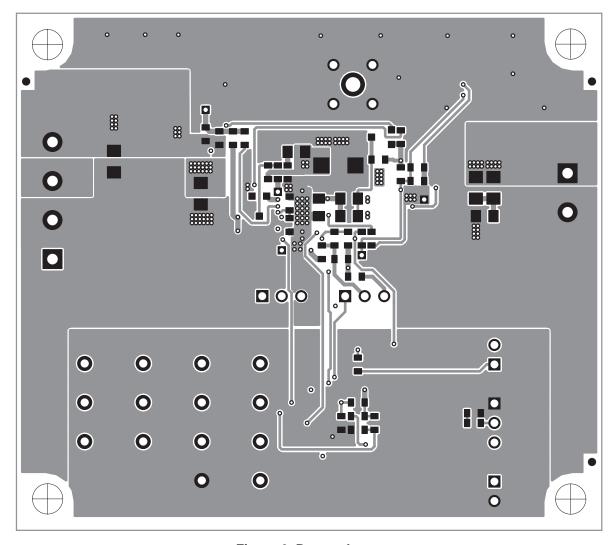

Figure 6. Bottom Layer

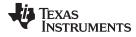

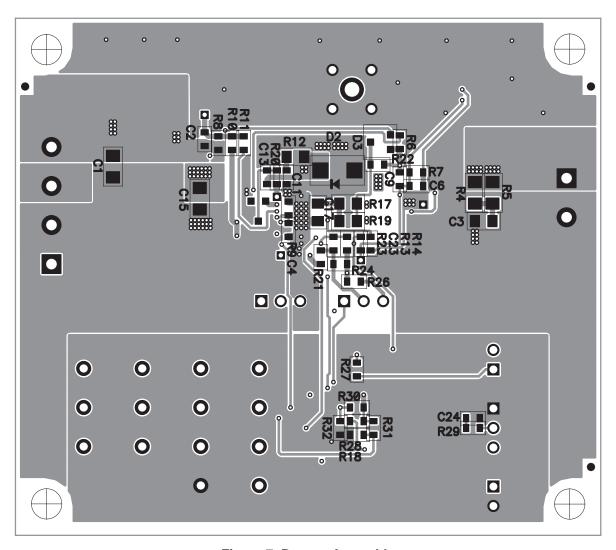

Figure 7. Bottom Assembly

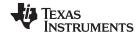

# 4.3 Schematic

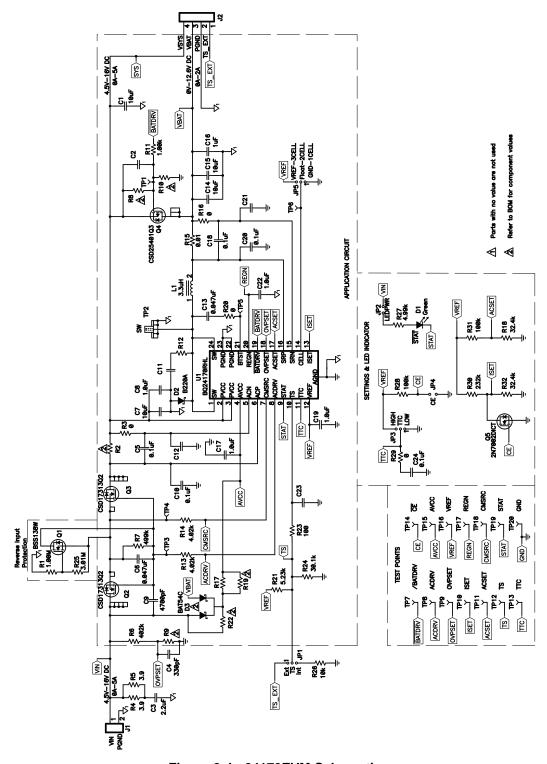

Figure 8. bq24170EVM Schematic

#### **Evaluation Board/Kit Important Notice**

Texas Instruments (TI) provides the enclosed product(s) under the following conditions:

This evaluation board/kit is intended for use for **ENGINEERING DEVELOPMENT**, **DEMONSTRATION**, **OR EVALUATION PURPOSES ONLY** and is not considered by TI to be a finished end-product fit for general consumer use. Persons handling the product(s) must have electronics training and observe good engineering practice standards. As such, the goods being provided are not intended to be complete in terms of required design-, marketing-, and/or manufacturing-related protective considerations, including product safety and environmental measures typically found in end products that incorporate such semiconductor components or circuit boards. This evaluation board/kit does not fall within the scope of the European Union directives regarding electromagnetic compatibility, restricted substances (RoHS), recycling (WEEE), FCC, CE or UL, and therefore may not meet the technical requirements of these directives or other related directives.

Should this evaluation board/kit not meet the specifications indicated in the User's Guide, the board/kit may be returned within 30 days from the date of delivery for a full refund. THE FOREGOING WARRANTY IS THE EXCLUSIVE WARRANTY MADE BY SELLER TO BUYER AND IS IN LIEU OF ALL OTHER WARRANTIES, EXPRESSED, IMPLIED, OR STATUTORY, INCLUDING ANY WARRANTY OF MERCHANTABILITY OR FITNESS FOR ANY PARTICULAR PURPOSE.

The user assumes all responsibility and liability for proper and safe handling of the goods. Further, the user indemnifies TI from all claims arising from the handling or use of the goods. Due to the open construction of the product, it is the user's responsibility to take any and all appropriate precautions with regard to electrostatic discharge.

EXCEPT TO THE EXTENT OF THE INDEMNITY SET FORTH ABOVE, NEITHER PARTY SHALL BE LIABLE TO THE OTHER FOR ANY INDIRECT, SPECIAL, INCIDENTAL, OR CONSEQUENTIAL DAMAGES.

TI currently deals with a variety of customers for products, and therefore our arrangement with the user is not exclusive.

TI assumes no liability for applications assistance, customer product design, software performance, or infringement of patents or services described herein.

Please read the User's Guide and, specifically, the Warnings and Restrictions notice in the User's Guide prior to handling the product. This notice contains important safety information about temperatures and voltages. For additional information on TI's environmental and/or safety programs, please contact the TI application engineer or visit www.ti.com/esh.

No license is granted under any patent right or other intellectual property right of TI covering or relating to any machine, process, or combination in which such TI products or services might be or are used.

### **FCC Warning**

This evaluation board/kit is intended for use for **ENGINEERING DEVELOPMENT, DEMONSTRATION, OR EVALUATION PURPOSES ONLY** and is not considered by TI to be a finished end-product fit for general consumer use. It generates, uses, and can radiate radio frequency energy and has not been tested for compliance with the limits of computing devices pursuant to part 15 of FCC rules, which are designed to provide reasonable protection against radio frequency interference. Operation of this equipment in other environments may cause interference with radio communications, in which case the user at his own expense will be required to take whatever measures may be required to correct this interference.

#### **EVM Warnings and Restrictions**

It is important to operate this EVM within the input voltage range of 0 V to 20 V and the output voltage range of 0 V to 12.6 V.

Exceeding the specified input range may cause unexpected operation and/or irreversible damage to the EVM. If there are questions concerning the input range, please contact a TI field representative prior to connecting the input power.

Applying loads outside of the specified output range may result in unintended operation and/or possible permanent damage to the EVM. Please consult the EVM User's Guide prior to connecting any load to the EVM output. If there is uncertainty as to the load specification, please contact a TI field representative.

During normal operation, some circuit components may have case temperatures greater than 85° C. The EVM is designed to operate properly with certain components above 85° C as long as the input and output ranges are maintained. These components include but are not limited to linear regulators, switching transistors, pass transistors, and current sense resistors. These types of devices can be identified using the EVM schematic located in the EVM User's Guide. When placing measurement probes near these devices during operation, please be aware that these devices may be very warm to the touch.

Mailing Address: Texas Instruments, Post Office Box 655303, Dallas, Texas 75265 Copyright © 2010, Texas Instruments Incorporated

### IMPORTANT NOTICE AND DISCLAIMER

TI PROVIDES TECHNICAL AND RELIABILITY DATA (INCLUDING DATA SHEETS), DESIGN RESOURCES (INCLUDING REFERENCE DESIGNS), APPLICATION OR OTHER DESIGN ADVICE, WEB TOOLS, SAFETY INFORMATION, AND OTHER RESOURCES "AS IS" AND WITH ALL FAULTS, AND DISCLAIMS ALL WARRANTIES, EXPRESS AND IMPLIED, INCLUDING WITHOUT LIMITATION ANY IMPLIED WARRANTIES OF MERCHANTABILITY, FITNESS FOR A PARTICULAR PURPOSE OR NON-INFRINGEMENT OF THIRD PARTY INTELLECTUAL PROPERTY RIGHTS.

These resources are intended for skilled developers designing with TI products. You are solely responsible for (1) selecting the appropriate TI products for your application, (2) designing, validating and testing your application, and (3) ensuring your application meets applicable standards, and any other safety, security, regulatory or other requirements.

These resources are subject to change without notice. TI grants you permission to use these resources only for development of an application that uses the TI products described in the resource. Other reproduction and display of these resources is prohibited. No license is granted to any other TI intellectual property right or to any third party intellectual property right. TI disclaims responsibility for, and you will fully indemnify TI and its representatives against, any claims, damages, costs, losses, and liabilities arising out of your use of these resources.

TI's products are provided subject to TI's Terms of Sale or other applicable terms available either on ti.com or provided in conjunction with such TI products. TI's provision of these resources does not expand or otherwise alter TI's applicable warranties or warranty disclaimers for TI products.

TI objects to and rejects any additional or different terms you may have proposed.

Mailing Address: Texas Instruments, Post Office Box 655303, Dallas, Texas 75265 Copyright © 2021, Texas Instruments Incorporated